#### **Sun Ethernet Fabric Operating System**

RIPng Administration Guide

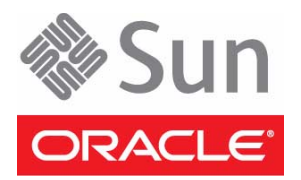

Part No.: E26512-03 July 2013

Copyright © 2010, 2013, Oracle and/or its affiliates. All rights reserved.

This software and related documentation are provided under a license agreement containing restrictions on use and disclosure and are protected by intellectual property laws. Except as expressly permitted in your license agreement or allowed by law, you may not use, copy, reproduce, translate,<br>broadcast, modify, license, transmit, distribute, exhibit, perform, publis

The information contained herein is subject to change without notice and is not warranted to be error-free. If you find any errors, please report them to us in writing.

If this is software or related software documentation that is delivered to the U.S. Government or anyone licensing it on behalf of the U.S. Government, the following notice is applicable:

U.S. GOVERNMENT END USERS. Oracle programs, including any operating system, integrated software, any programs installed on the hardware, and/or documentation, delivered to U.S. Government end users are "commercial computer software" pursuant to the applicable Federal Acquisition<br>Regulation and agency-specific supplemental regulations. As such, use, duplicat

This software or hardware is developed for general use in a variety of information management applications. It is not developed or intended for use in any<br>inherently dangerous applications, including applications that may applications, then you shall be responsible to take all appropriate fail-safe, backup, redundancy, and other measures to ensure its safe use. Oracle Corporation and its affiliates disclaim any liability for any damages caused by use of this software or hardware in dangerous applications.

Oracle and Java are registered trademarks of Oracle and/or its affiliates. Other names may be trademarks of their respective owners.

Intel and Intel Xeon are trademarks or registered trademarks of Intel Corporation. All SPARC trademarks are used under license and are trademarks or<br>registered trademarks of SPARC International, Inc. AMD, Opteron, the AMD Advanced Micro Devices. UNIX is a registered trademark of The Open Group.

This software or hardware and documentation may provide access to or information on content, products, and services from third parties. Oracle Corporation and its affiliates are not responsible for and expressly disclaim all warranties of any kind with respect to third-party content, products, and services. Oracle Corporation and its affiliates will not be responsible for any loss, costs, or damages incurred due to your access to or use of third-party content, products, or services.

Copyright © 2010, 2013, Oracle et/ou ses affiliés. Tous droits réservés.

Ce logiciel et la documentation qui l'accompagne sont protégés par les lois sur la propriété intellectuelle. Ils sont concédés sous licence et soumis à des<br>restrictions d'utilisation et de divulgation. Sauf disposition de

Les informations fournies dans ce document sont susceptibles de modification sans préavis. Par ailleurs, Oracle Corporation ne garantit pas qu'elles soient exemptes d'erreurs et vous invite, le cas échéant, à lui en faire

Si ce logiciel, ou la documentation qui l'accompagne, est concédé sous licence au Gouvernement des Etats-Unis, ou à toute entité qui délivre la licence de ce logiciel ou l'utilise pour le compte du Gouvernement des Etats-Unis, la notice suivante s'applique :

U.S. GOVERNMENT END USERS. Oracle programs, including any operating system, integrated software, any programs installed on the hardware, and/or documentation, delivered to U.S. Government end users are "commercial computer software" pursuant to the applicable Federal Acquisition Regulation and agency-specific supplemental regulations. As such, use, duplication, disclosure, modification, and adaptation of the programs, including any operating system, integrated software, any programs installed on the hardware, and/or documentation, shall be subject to license terms and license<br>restrictions applicable to the programs. No other rights are granted to

Ce logiciel ou matériel a été développé pour un usage général dans le cadre d'applications de gestion des informations. Ce logiciel ou matériel n'est pas<br>conçu ni n'est destiné à être utilisé dans des applications à risque utilisez ce logiciel ou matériel dans le cadre d'applications dangereuses, il est de votre responsabilité de prendre toutes les mesures de secours, de<br>sauvegarde, de redondance et autres mesures nécessaires à son utilisati déclinent toute responsabilité quant aux dommages causés par l'utilisation de ce logiciel ou matériel pour ce type d'applications.

Oracle et Java sont des marques déposées d'Oracle Corporation et/ou de ses affiliés.Tout autre nom mentionné peut correspondre à des marques appartenant à d'autres propriétaires qu'Oracle.

Intel et Intel Xeon sont des marques ou des marques déposées d'Intel Corporation. Toutes les marques SPARC sont utilisées sous licence et sont des<br>marques ou des marques déposées de SPARC International, Inc. AMD, Opteron,

Ce logiciel ou matériel et la documentation qui l'accompagne peuvent fournir des informations ou des liens donnant accès à des contenus, des produits et des services émanant de tiers. Oracle Corporation et ses affiliés déclinent toute responsabilité ou garantie expresse quant aux contenus, produits ou services émanant de tiers. En aucun cas, Oracle Corporation et ses affiliés ne sauraient être tenus pour responsables des pertes subies, des coûts occasionnés ou des dommages causés par l'accès à des contenus, produits ou services tiers, ou à leur utilisation.

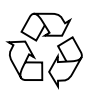

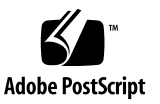

## **Contents**

#### **[Using This Documentation 1](#page-4-0)**

[Product Notes 1](#page-4-1)

[Related Documentation 2](#page-5-0)

[Acronyms and Abbreviations](#page-5-1) 2

[CLI Command Modes](#page-6-0) 3

[Feedback](#page-6-1) 3

[Support and Accessibility 3](#page-6-2)

#### **[RIPng Overview](#page-8-0) 5**

[Protocol Description 5](#page-8-1)

[Configuring the RIPng Topology Example 5](#page-8-2)

[RIPng Topology Example 6](#page-9-0)

- ▼ [Configure SEFOS1](#page-9-1) 6
- ▼ [Configure SEFOS2](#page-12-0) 9
- ▼ [Configure SEFOS3](#page-14-0) 11

#### **[General Configurations](#page-16-0) 13**

[Configuring IPv6 RIPng 1](#page-16-1)3

- ▼ [Enable RIPng 1](#page-16-2)3
- ▼ [Enable and Configure RIPng on Desired IPv6 Interfaces](#page-17-0) 14

[Configuring Redistribution 1](#page-21-0)8

[Redistribution Overview](#page-22-0) 19

▼ [Disable Redistribution](#page-22-1) 19

▼ [Disable the](#page-24-0) split-horizon Option 21

[Configuring the Debug Level for RIPng 2](#page-25-0)2

- ▼ [Enable Debugging 2](#page-25-1)2
- ▼ [Disable RIPng Debugging](#page-26-0) 23

## <span id="page-4-0"></span>Using This Documentation

The document describes configuring the OPUS switch product line to use RIPng, the IPv6 version of RIP, to propagate routing information.

- ["Product Notes" on page 1](#page-4-1)
- ["Related Documentation" on page 2](#page-5-0)
- ["Acronyms and Abbreviations" on page 2](#page-5-1)
- ["CLI Command Modes" on page 3](#page-6-0)
- ["Feedback" on page 3](#page-6-1)
- ["Support and Accessibility" on page 3](#page-6-2)

## <span id="page-4-1"></span>Product Notes

For late-breaking information and known issues about the following products, refer to the product notes at:

Oracle Switch ES1-24:

<http://www.oracle.com/goto/ES1-24/docs>

Sun Network 10GbE Switch 72p:

<http://www.oracle.com/goto/SN-10GbE-72p/docs>

Sun Blade 6000 Ethernet Switched NEM 24p 10GbE:

<http://www.oracle.com/goto/SB6K-24p-10GbE/docs>

## Related Documentation

<span id="page-5-0"></span>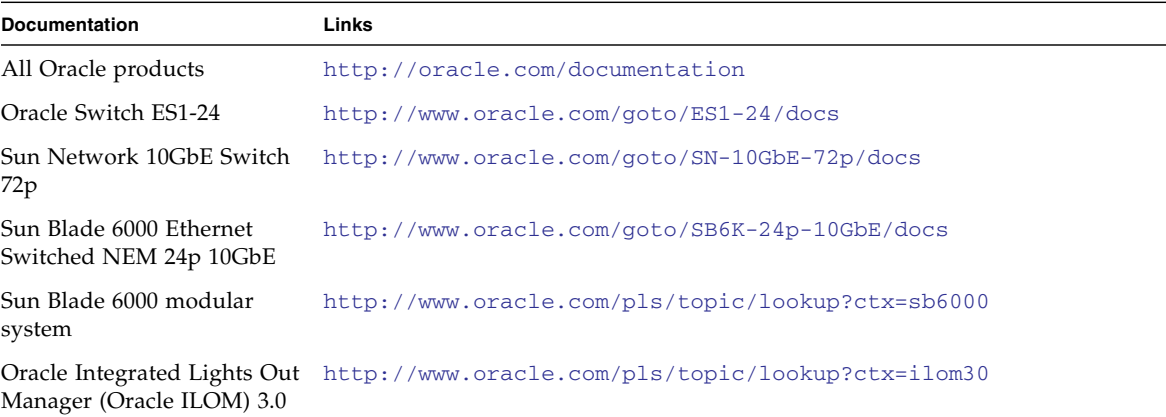

For detailed information about the commands and options described in this document, refer to the *Sun Ethernet Fabric Operating System CLI Base Reference Manual*.

## <span id="page-5-1"></span>Acronyms and Abbreviations

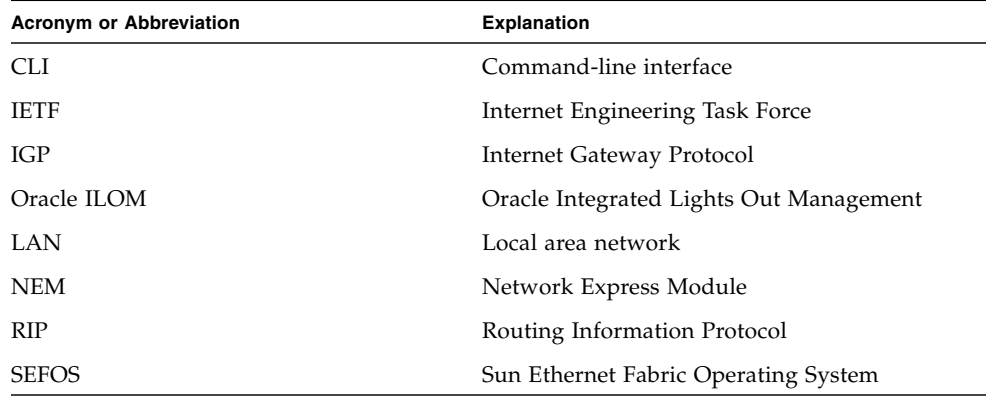

## <span id="page-6-0"></span>CLI Command Modes

The following table lists the configuration modes used in this document with their access and exit methods.

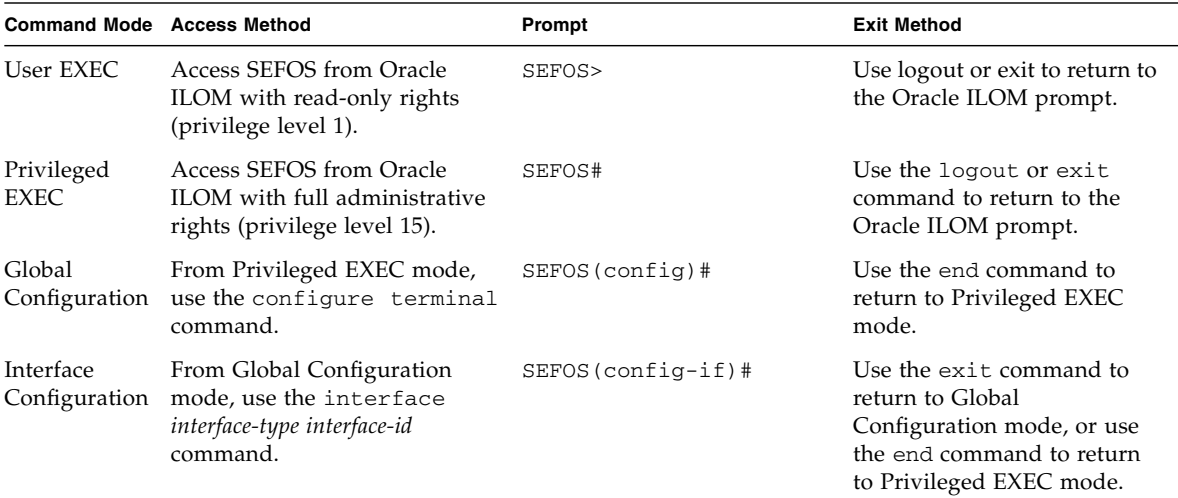

## Feedback

<span id="page-6-1"></span>

Provide feedback on this documentation at:

<http://www.oracle.com/goto/docfeedback>

# <span id="page-6-2"></span>Support and Accessibility

Oracle customers have access to electronic support through My Oracle Support. For information visit [http://www.oracle.com/pls/topic/lookup?ctx=acc&id=](http://www.oracle.com/pls/topic/lookup?ctx=acc&id=info) [info](http://www.oracle.com/pls/topic/lookup?ctx=acc&id=info) or visit <http://www.oracle.com/pls/topic/lookup?ctx=acc&id=trs> if you are hearing impaired.

# <span id="page-8-0"></span>RIPng Overview

This section describes the RIPng protocol and how to configure the example topology:

- ["Protocol Description" on page 5](#page-8-1)
- ["Configuring the RIPng Topology Example" on page 5](#page-8-2)

## <span id="page-8-1"></span>Protocol Description

IPv6 RIPng functions similarly to RIP in IPv4, with various enhancements for IPv6, For more information about RIP and its features, refer to the following web sites:

[http://searchnetworking.techtarget.com/definition/Routing-Inform](http://searchnetworking.techtarget.com/definition/Routing-Information-Protocol) [ation-Protocol](http://searchnetworking.techtarget.com/definition/Routing-Information-Protocol)

[http://www.pulsewan.com/data101/rip\\_basics.htm](http://www.pulsewan.com/data101/rip_basics.htm)

# <span id="page-8-3"></span><span id="page-8-2"></span>Configuring the RIPng Topology Example

This section describes a simple RIPng topology example and configuration. These configurations are examples and used for illustration purposes only. Variables such as interfaces, IP addresses, and others would be different based on your site topology and configuration.

- ["RIPng Topology Example" on page 6](#page-9-0)
- ["Configure SEFOS1" on page 6](#page-9-1)
- ["Configure SEFOS2" on page 9](#page-12-0)
- ["Configure SEFOS3" on page 11](#page-14-0)

## <span id="page-9-2"></span><span id="page-9-0"></span>RIPng Topology Example

The following illustration shows a a RIP topology in which the three switches are connected over multiple VLANs interfaces. Switch SEFOS1 has VLAN 30, 40, and 50 configured. Switch SEFOS 3 has VLAN 20 and 30 configured, and switch 2 has VLAN 40 and VLAN 10 configured.

Before configuring the switch to run IPv6 RIPng protocol, IPv6 unicast-routing must be enabled globally, and IPv6 must be enabled on any interface on which IPv6 RIPng is to be processed. This guide describes how to configure RIPng for IPv6 in SEFOS switches and provides configuration examples on the topology shown below.

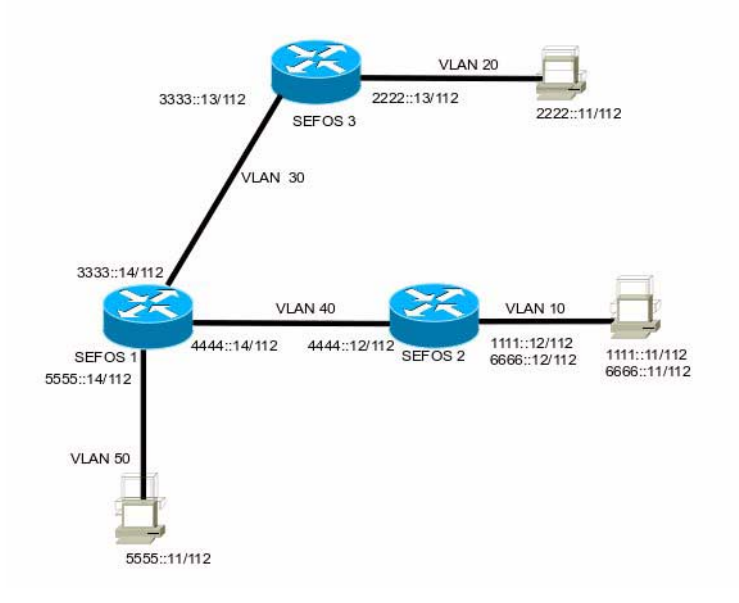

## <span id="page-9-1"></span>▼ Configure SEFOS1

Use the following commands to configure VLAN 50, VLAN 40, and VLAN 30 on switch SEFOS1 in the example topology.

#### **1. Configure SEFOS1.**

```
SEFOS 1 SEFOS# configure terminal
SEFOS 1 SEFOS(config)# set gvrp disable
SEFOS 1 SEFOS(config)# set gmrp disable
SEFOS 1 SEFOS(config)# interface extreme-ethernet 0/15
SEFOS 1 SEFOS(config-if)# switchport access vlan 50
```

```
% Access VLAN does not exist.,Creating vlan
SEFOS 1 SEFOS(config-if)# exit
SEFOS 1 SEFOS(config)# interface vlan 50
SEFOS 1 SEFOS(config-if)# no shutdown
SEFOS 1 SEFOS(config-if)# ipv6 enable
SEFOS 1 SEFOS(config-if)# ipv6 address 5555::14 112
SEFOS 1 SEFOS(config-if)# exit
SEFOS 1 SEFOS(config)# vlan 40
SEFOS 1 SEFOS(config-vlan)# port extreme-ethernet 0/3
SEFOS 1 SEFOS(config-vlan)# exit
SEFOS 1 SEFOS(config)# interface extreme-ethernet 0/3
SEFOS 1 SEFOS(config-if)# no shut
SEFOS 1 SEFOS(config-if)# exit
SEFOS 1 SEFOS(config)# interface vlan 40
SEFOS 1 SEFOS(config-if)# no shut
SEFOS 1 SEFOS(config-if)# ipv6 enable
SEFOS 1 SEFOS(config-if)# ipv6 address 4444::14 112
SEFOS 1 SEFOS(config-if)# end
SEFOS 1 SEFOS# configure terminal
SEFOS 1 SEFOS(config)# vlan 30
SEFOS 1 SEFOS(config-vlan)# port extreme-ethernet 0/7
SEFOS 1 SEFOS(config-vlan)# exit
SEFOS 1 SEFOS(config)# interface extreme-ethernet 0/7
SEFOS 1 SEFOS(config-if)# no shut
SEFOS 1 SEFOS(config-if)# exit
SEFOS 1 SEFOS(config)# interface vlan 30
SEFOS 1 SEFOS(config-if)# no shut
SEFOS 1 SEFOS(config-if)# ipv6 enable
SEFOS 1 SEFOS(config-if)# ipv6 address 3333::14 112
SEFOS 1 SEFOS(config-if)# end
SEFOS 1 SEFOS#
```
**2. Show the status of IPv6 interfaces on SEFOS1.**

```
SEFOS 1 SEFOS# show ipv6 interface
vlan1 is up, line protocol is up
    IPv6 is Enabled
     Link local address:
         fe80::221:28ff:fe56:d7a9
     Global unicast address(es):
         Not Configured.
```

```
 Joined group address(es):
         ff02::1
        ff02:2 ff02::1:ff56:d7a9
    MTU is 9216
     ICMP redirects are enabled
    ND DAD is enabled, Number of DAD attempts: 1
     ND router advertisement is disabled
vlan50 is up, line protocol is up
     IPv6 is Enabled
     Link local address:
         fe80::221:28ff:fe56:d7a9
     Global unicast address(es):
         5555::14/112
     Joined group address(es):
        ff02\cdot.1 ff02::2
         ff02::1:ff00:14
         ff02::1:ff56:d7a9
    MTU is 9216
     ICMP redirects are enabled
    ND DAD is enabled, Number of DAD attempts: 1
     ND router advertisement is disabled
vlan40 is up, line protocol is up
     IPv6 is Enabled
     Link local address:
         fe80::221:28ff:fe56:d7a9
     Global unicast address(es):
         4444::14/112
     Joined group address(es):
         ff02::1
         ff02::2
         ff02::1:ff00:14
         ff02::1:ff56:d7a9
    MTU is 9216
     ICMP redirects are enabled
    ND DAD is enabled, Number of DAD attempts: 1
    ND router advertisement is disabled
vlan30 is up, line protocol is up
    IPv6 is Enabled
     Link local address:
         fe80::221:28ff:fe56:d7a9
     Global unicast address(es):
         3333::14/112
     Joined group address(es):
        ff02:1 ff02::2
         ff02::1:ff00:14
         ff02::1:ff56:d7a9
```

```
 MTU is 9216
 ICMP redirects are enabled
 ND DAD is enabled, Number of DAD attempts: 1
 ND router advertisement is disabled
```
### <span id="page-12-0"></span>▼ Configure SEFOS2

Configure VLAN 10 and VLAN 40 interfaces on SEFOS2 in the example topology.

**1. Configure SEFOS2.**

```
SEFOS 2 SEFOS# configure terminal
SEFOS 2 SEFOS(config)# set gvrp disable
SEFOS 2 SEFOS(config)# set gmrp disable
SEFOS 2 SEFOS(config)# interface extreme-ethernet 0/15
SEFOS 2 SEFOS(config-if)# switchport access vlan 10
% Access VLAN does not exist.,Creating vlan
SEFOS 2 SEFOS(config-if)# exit
SEFOS 2 SEFOS(config)# interface vlan 10
SEFOS 2 SEFOS(config-if)# no shut
SEFOS 2 SEFOS(config-if)# ipv6 enable
SEFOS 2 SEFOS(config-if)# ipv6 address 1111::12 112
SEFOS 2 SEFOS(config-if)# exit
SEFOS 2 SEFOS(config)# interface vlan 40
SEFOS 2 SEFOS(config-if)# no shut
SEFOS 2 SEFOS(config-if)# ipv6 enable
SEFOS 2 SEFOS(config-if)# ipv6 address 4444::12 112
SEFOS 2 SEFOS(config-if)# exit
SEFOS 2 SEFOS(config)# vlan 40
SEFOS 2 SEFOS(config-vlan)# ports extreme-ethernet 0/3
SEFOS 2 SEFOS(config-vlan)# exit
SEFOS 2 SEFOS(config)# interface extreme-ethernet 0/3
SEFOS 2 SEFOS(config-if)# no shut
SEFOS 2 SEFOS(config-if)# end
```
**2. Show the status of IPv6 interfaces on SEFOS2.**

```
SEFOS 2 SEFOS# show ipv6 interface
vlan1 is up, line protocol is up
     IPv6 is Enabled
     Link local address:
```

```
 fe80::214:4fff:fe6c:630f
     Global unicast address(es):
         Not Configured.
     Joined group address(es):
         ff02::1
         ff02::2
         ff02::1:ff6c:630f
    MTU is 9216
     ICMP redirects are enabled
    ND DAD is enabled, Number of DAD attempts: 1
     ND router advertisement is disabled
vlan40 is up, line protocol is up
     IPv6 is Enabled
    Link local address:
         fe80::214:4fff:fe6c:630f
     Global unicast address(es):
         4444::12/112
     Joined group address(es):
        ff02::1 ff02::2
         ff02::9
         ff02::1:ff00:12
         ff02::1:ff6c:630f
    MTU is 9216
    ICMP redirects are enabled
    ND DAD is enabled, Number of DAD attempts: 1
    ND router advertisement is disabled
vlan10 is up, line protocol is up
    IPv6 is Enabled
     Link local address:
         fe80::214:4fff:fe6c:630f
     Global unicast address(es):
         1111::12/112
         6666::12/112
     Joined group address(es):
        ff02:1ff02::2 ff02::9
         ff02::1:ff00:12
         ff02::1:ff6c:630f
    MTU is 9216
     ICMP redirects are enabled
    ND DAD is enabled, Number of DAD attempts: 1
     ND router advertisement is disabled
```
## <span id="page-14-0"></span>▼ Configure SEFOS3

Use the following commands to configure VLAN 20 and VLAN 30 on SEFOS3 in the example topology.

**1. Configure SEFOS3.**

```
SEFOS 3 SEFOS# configure terminal
SEFOS 3 SEFOS(config)# set gvrp disable
SEFOS 3 SEFOS(config)# set gmrp disable
SEFOS 3 SEFOS(config)# interface extreme-ethernet 0/65
SEFOS 3 SEFOS(config-if)# no shutdown
SEFOS 3 SEFOS(config-if)# switchport access vlan 20
% Access VLAN does not exist.,Creating vlan
SEFOS 3 SEFOS(config-if)# exit
SEFOS 3 SEFOS(config)# interface vlan 20
SEFOS 3 SEFOS(config-if)# no shutdown
SEFOS 3 SEFOS(config-if)# ipv6 enable
SEFOS 3 SEFOS(config-if)# ipv6 address 2222::13 112
SEFOS 3 SEFOS(config-if)# exit
SEFOS 3 SEFOS(config)# vlan 30
SEFOS 3 SEFOS(config-vlan)# port extreme-ethernet 0/1
SEFOS 3 SEFOS(config-vlan)# exit
SEFOS 3 SEFOS(config)# interface extreme-ethernet 0/1
SEFOS 3 SEFOS(config-if)# no shutdown
SEFOS 3 SEFOS(config-if)# exit
SEFOS 3 SEFOS(config)# interface vlan 30
SEFOS 3 SEFOS(config-if)# no shutdown
SEFOS 3 SEFOS(config-if)# ipv6 enable
SEFOS 3 SEFOS(config-if)# ipv6 address 3333::13 112
SEFOS 3 SEFOS(config-if)# end
```
**2. Show the status of the IPv6 interface on SEFOS3.**

```
SEFOS 3 SEFOS# show ipv6 interface
vlan1 is up, line protocol is up
     IPv6 is Enabled
     Link local address:
         fe80::214:4fff:fe6c:686d
     Global unicast address(es):
         Not Configured.
     Joined group address(es):
```

```
 ff02::1
         ff02::2
         ff02::1:ff6c:686d
    MTU is 9216
     ICMP redirects are enabled
    ND DAD is enabled, Number of DAD attempts: 1
    ND router advertisement is disabled
vlan20 is up, line protocol is up
     IPv6 is Enabled
     Link local address:
         fe80::214:4fff:fe6c:686d
     Global unicast address(es):
         2222::13/112
     Joined group address(es):
         ff02::1
        ff02\cdot.2 ff02::9
         ff02::1:ff00:13
         ff02::1:ff6c:686d
    MTU is 9216
     ICMP redirects are enabled
    ND DAD is enabled, Number of DAD attempts: 1
    ND router advertisement is disabled
vlan30 is up, line protocol is up
     IPv6 is Enabled
     Link local address:
         fe80::214:4fff:fe6c:686d
     Global unicast address(es):
         3333::13/112
     Joined group address(es):
         ff02::1
        ff02::2 ff02::9
         ff02::1:ff00:13
         ff02::1:ff6c:686d
    MTU is 9216
     ICMP redirects are enabled
    ND DAD is enabled, Number of DAD attempts: 1
    ND router advertisement is disabled
SEFOS 3 SEFOS#
```
## <span id="page-16-0"></span>General Configurations

This section contains procedures for configuring RIPng in SEFOS switches. See ["RIPng Topology Example" on page 6](#page-9-2) for descriptions of the topologies that are referenced in the procedures. Before you can configure RIPng, you must perform the basic IPv6 configuration in your environment in similar fashion as described in ["Configuring the RIPng Topology Example" on page 5](#page-8-3).

- ["Configuring IPv6 RIPng" on page 13](#page-16-1)
- ["Configuring Redistribution" on page 18](#page-21-0)
- ["Configuring the Debug Level for RIPng" on page 22](#page-25-0)

## <span id="page-16-1"></span>Configuring IPv6 RIPng

Follow these steps to configure IPv6 RIPng on each switch:

- 1. Enable IPv6 unicast routing globally.
- 2. Enable IPv6 RIPng routing globally.
- 3. Enable RIPng routing on the desired interfaces.
- ["Enable RIPng" on page 13](#page-16-2)
- ["Enable and Configure RIPng on Desired IPv6 Interfaces" on page 14](#page-17-0)

#### <span id="page-16-2"></span>▼ Enable RIPng

**1. On the switch, enable IPv6 unicast routing.**

```
SEFOS 2 SEFOS# configure terminal
SEFOS 2 SEFOS(config)# ipv6 unicast-routing
```
**2. Enable RIPng and route redsitribution.**

```
SEFOS 2 SEFOS(config)# ipv6 router rip
SEFOS 2 SEFOS(config-router)# redistribute connected
SEFOS 2 SEFOS(config-router)# end
SEFOS 2 SEFOS#
```
<span id="page-17-0"></span>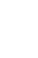

### ▼ Enable and Configure RIPng on Desired IPv6 Interfaces

**1. Enable RIPng on the interfaces on SEFOS1.**

```
SEFOS 1 SEFOS# configure terminal
SEFOS 1 SEFOS(config)# interface vlan 30
SEFOS 1 SEFOS(config-if)# ipv6 rip enable
SEFOS 1 SEFOS(config-if)# exit
SEFOS 1 SEFOS(config)# interface vlan 40
SEFOS 1 SEFOS(config-if)# ipv6 rip enable
SEFOS 1 SEFOS(config-if)# exit
SEFOS 1 SEFOS(config)# interface vlan 50
SEFOS 1 SEFOS(config-if)# ipv6 rip enable
SEFOS 1 SEFOS(config-if)#
```
**2. Enable RIPng on the interfaces on SEFOS2.**

```
SEFOS 2 SEFOS# configure terminal
SEFOS 2 SEFOS(config)# interface vlan 10
SEFOS 2 SEFOS(config-if)# ipv6 rip enable
SEFOS 2 SEFOS(config-if)# exit
SEFOS 2 SEFOS(config)# interface vlan 40
SEFOS 2 SEFOS(config-if)# ipv6 rip enable
SEFOS 2 SEFOS(config-if)# exit
```
**3. Enable RIPng on the interfaces on SEFOS3.**

```
SEFOS 3 SEFOS# configure terminal
SEFOS 3 SEFOS(config)# interface vlan 20
SEFOS 3 SEFOS(config-if)# ipv6 rip enable
SEFOS 3 SEFOS(config-if)# exit
```

```
SEFOS 3 SEFOS(config)# interface vlan 30
SEFOS 3 SEFOS(config-if)# ipv6 rip enable
  SEFOS 3 SEFOS(config-if)# exit
```
#### **4. Review the RIPng status on SEFOS1.**

```
SEFOS 1 SEFOS# show ipv6 rip
RIP port 521, multicast-group ff02::9,Maximum paths is 16
Updates every 30 seconds; expire after 180
SEFOS 1 SEFOS# show ipv6 rip database
Garbage Collect after 120 seconds
RIP local RIB
1111::/112, metric 2, ripng
      vlan40/fe80::214:4fff:fe6c:630f, expires in 180 secs
2222::/112, metric 2, ripng
       vlan30/fe80::214:4fff:fe6c:686d, expires in 180 secs
3333::/112, metric 2, ripng
      vlan30/fe80::214:4fff:fe6c:686d, expires in 180 secs
3333::/112, metric 1, local
       vlan30/::, expires in 180 secs
4444::/112, metric 2, ripng
      vlan40/fe80::214:4fff:fe6c:630f, expires in 180 secs
4444::/112, metric 1, local
      vlan40/::, expires in 180 secs
5555::/112, metric 1, local
      vlan50/::, expires in 180 secs
6666::/112, metric 2, ripng
      vlan40/fe80::214:4fff:fe6c:630f, expires in 180 secs
Poison Reverse is on
Interface:
vlan50
vlan40
vlan30
Redistribution:
Connected,Routes Redistribution is enabled.
```

```
SEFOS 1 SEFOS# show ipv6 route
IPv6 Routing Table - 8 entries
Codes : C - Connected, S - Static
SEFOS 1 SEFOS# show ipv6 route summary
O - OSPF, R - RIP, B - BGP
IPv6 Routing Table Summary - 8 entries
     3 Connected, 0 Static, 5 RIP, 0 BGP, 0 OSPF
    Number of prefixes:
    /112: 8
R 1111::/112 [2/120]
```

```
via fe80::214:4fff:fe6c:630f, vlan40
R 2222::/112 [2/120]
via fe80::214:4fff:fe6c:686d, vlan30
C 3333::/112 [1/1]via ::, vlan30
R 3333::/112 [2/120]
via fe80::214:4fff:fe6c:686d, vlan30
C 4444::/112 [1/1]
via ::, vlan40
R 4444::/112 [2/120]
via fe80::214:4fff:fe6c:630f, vlan40
C 5555::/112 [1/1]
via ::, vlan50
R 6666::/112 [2/120]
via fe80::214:4fff:fe6c:630f, vlan40
```
#### **5. Review the RIP route on SEFOS2.**

```
SEFOS 2 SEFOS# show ipv6 rip
RIP port 521, multicast-group ff02::9,Maximum paths is 16
Updates every 30 seconds; expire after 180
SEFOS 2 SEFOS# show ipv6 rip database
Garbage Collect after 120 seconds
RIP local RIB
1111::/112, metric 1, local
       vlan10/::, expires in 180 secs
2222::/112, metric 3, ripng
       vlan40/fe80::221:28ff:fe56:d7a9, expires in 180 secs
3333::/112, metric 2, ripng
       vlan40/fe80::221:28ff:fe56:d7a9, expires in 180 secs
4444::/112, metric 1, local
       vlan40/::, expires in 180 secs
5555::/112, metric 2, ripng
       vlan40/fe80::221:28ff:fe56:d7a9, expires in 180 secs
6666::/112, metric 1, local
       vlan10/::, expires in 180 secs
Poison Reverse is on
Interface:
vlan40
vlan10
Redistribution:
Connected,Routes Redistribution is enabled.
```

```
SEFOS 2 SEFOS# show ipv6 route
IPv6 Routing Table - 6 entries
Codes : C - Connected, S - Static
SEFOS 2 SEFOS# show ipv6 route summary
O - OSPF, R - RIP, B - BGP
IPv6 Routing Table Summary - 6 entries
     3 Connected, 0 Static, 3 RIP, 0 BGP, 0 OSPF
    Number of prefixes:
     /112: 6
C = 1111::/112 [1/1]
via ::, vlan10
R 2222::/112 [3/120]
via fe80::221:28ff:fe56:d7a9, vlan40
R 3333::/112 [2/120]
via fe80::221:28ff:fe56:d7a9, vlan40
C 4444::/112 [1/1]
via ::, vlan40
R 5555::/112 [2/120]
via fe80::221:28ff:fe56:d7a9, vlan40
C 6666::/112 [1/1]via ::, vlan10
```
#### **6. Review the RIP route on SEFOS3.**

```
SEFOS 3 SEFOS# show ipv6 rip
RIP port 521, multicast-group ff02::9,Maximum paths is 16
Updates every 30 seconds; expire after 180
SEFOS 3 SEFOS# show ipv6 rip database
Garbage Collect after 120 seconds
RIP local RIB
1111::/112, metric 3, ripng
       vlan30/fe80::221:28ff:fe56:d7a9, expires in 180 secs
2222::/112, metric 1, local
      vlan20/::, expires in 180 secs
3333::/112, metric 2, ripng
       vlan30/fe80::221:28ff:fe56:d7a9, expires in 180 secs
3333::/112, metric 1, local
      vlan30/::, expires in 180 secs
4444::/112, metric 2, ripng
       vlan30/fe80::221:28ff:fe56:d7a9, expires in 180 secs
5555::/112, metric 2, ripng
      vlan30/fe80::221:28ff:fe56:d7a9, expires in 180 secs
6666::/112, metric 3, ripng
       vlan30/fe80::221:28ff:fe56:d7a9, expires in 180 secs
Poison Reverse is on
Interface:
```

```
vlan20
vlan30
Redistribution:
Connected,Routes Redistribution is enabled.
```

```
SEFOS 3 SEFOS# show ipv6 route
IPv6 Routing Table - 7 entries
Codes : C - Connected, S - Static
SEFOS 3 SEFOS# show ipv6 route summary
O - OSPF, R - RIP, B - BGPIPv6 Routing Table Summary - 7 entries
    2 Connected, 0 Static, 5 RIP, 0 BGP, 0 OSPF
    Number of prefixes:
    /112: 7
R 1111::/112 [3/120]
via fe80::221:28ff:fe56:d7a9, vlan30
C 2222::/112 [1/1]via ::, vlan20
C 3333::/112 [1/1]via ::, vlan30
R 3333::/112 [2/120]
via fe80::221:28ff:fe56:d7a9, vlan30
R 4444::/112 [2/120]
via fe80::221:28ff:fe56:d7a9, vlan30
R 5555::/112 [2/120]
via fe80::221:28ff:fe56:d7a9, vlan30
R 6666::/112 [3/120]
via fe80::221:28ff:fe56:d7a9, vlan30
```
## <span id="page-21-0"></span>Configuring Redistribution

- ["Redistribution Overview" on page 19](#page-22-0)
- ["Disable Redistribution" on page 19](#page-22-1)
- ["Disable the split-horizon Option" on page 21](#page-24-0)

### <span id="page-22-0"></span>Redistribution Overview

Redistribution is enabled by default when RIPng is enabled. You can disable or change redistribution status, allowing more control of distributing IPv6 routes. Available options are static, connected and OSPF routes, and metrics. The following example shows a configuration with the default redistribution values.

```
SEFOS 1 SEFOS# show ipv6 rip
RIP port 521, multicast-group ff02::9,Maximum paths is 16
Updates every 30 seconds; expire after 180
Garbage Collect after 120 seconds
Poison Reverse is on
Interface:
vlan40
vlan10
Redistribution:
 Connected, Routes Redistribution is enabled.
```
### <span id="page-22-1"></span>▼ Disable Redistribution

The following example disables the redistribution of directly connected routes  $(5555::0)$  on SEFOS1. With redistribution disabled, the route to  $5555::0$  is not visible on switches SEFOS2 and SEFOS3.

**1. On SEFOS2, review the route information before disabling redistribution.**

```
SEFOS 2 SEFOS# show ipv6 route
IPv6 Routing Table - 6 entries
Codes : C - Connected, S - Static
        O - OSPF, R - RIP, B - BGP
C = 1111::/112 [1/1]
        via ::, vlan10
R 2222::/112 [3/120]
        via fe80::221:28ff:fe56:d7a9, vlan40
R 3333::/112 [2/120]
        via fe80::221:28ff:fe56:d7a9, vlan40
C 4444::/112 [1/1]
        via ::, vlan40
R 5555::/112 [2/120]
        via fe80::221:28ff:fe56:d7a9, vlan40
C = 6666::/112 = [1/1] via ::, vlan10
```
**2. On SEFOS3, review the route information before disabling redistribution.**

```
SEFOS 3 SEFOS# show ipv6 route
IPv6 Routing Table - 7 entries
Codes : C - Connected, S - Static
       O - OSPF, R - RIP, B - BGPR 1111::/112 [3/120]
        via fe80::221:28ff:fe56:d7a9, vlan30
C 2222::/112 [1/1]
        via ::, vlan20
C 3333::/112 [1/1]
        via ::, vlan30
R 3333::/112 [2/120]
        via fe80::221:28ff:fe56:d7a9, vlan30
R 4444::/112 [2/120]
        via fe80::221:28ff:fe56:d7a9, vlan30
R 5555::/112 [2/120]
        via fe80::221:28ff:fe56:d7a9, vlan30
R 6666::/112 [3/120]
        via fe80::221:28ff:fe56:d7a9, vlan30
```
**3. Disable the route redistribution on SEFOS1.**

```
SEFOS 1 SEFOS# configure terminal
SEFOS 1 SEFOS(config)# ipv6 route rip
SEFOS 1 SEFOS(config-router)# no redistribute connected
SEFOS 1 SEFOS(config-router)# exit
```
**4. On SEFOS2, review the route information after disabling redistribution.**

Note that  $5555::/112$  [2/120] is missing from the output.

```
SEFOS 2 SEFOS# show ipv6 route
IPv6 Routing Table - 5 entries
Codes : C - Connected, S - Static
       O - OSPF, R - RIP, B - BGPC 1111::/112 [1/1]
        via ::, vlan10
R 2222::/112 [3/120]
        via fe80::221:28ff:fe56:d7a9, vlan40
R 3333::/112 [3/120]
        via fe80::221:28ff:fe56:d7a9, vlan40
C 4444::/112 [1/1] via ::, vlan40
C 6666::/112 [1/1]
        via ::, vlan10
```
#### **5. On SEFOS3, review the route information after disabling redistribution.**

Note that  $5555::/112$  [2/120] is missing from the output.

```
SEFOS 3 SEFOS# show ipv6 route
IPv6 Routing Table - 6 entries
Codes : C - Connected, S - Static
        O - OSPF, R - RIP, B - BGP
R 1111::/112 [3/120]
        via fe80::221:28ff:fe56:d7a9, vlan30
C = 2222::112 [1/1]
        via ::, vlan20
C 3333::/112 [1/1]
        via ::, vlan30
R 3333::/112 [3/120]
        via fe80::221:28ff:fe56:d7a9, vlan30
R 4444::/112 [3/120]
        via fe80::221:28ff:fe56:d7a9, vlan30
R 6666::/112 [3/120]
        via fe80::221:28ff:fe56:d7a9, vlan30
```
### <span id="page-24-0"></span>▼ Disable the split-horizon Option

By default, the split-horizon option with poison reverse is enabled on all RIPng interfaces.

**1. On SEFOS1, enter the configuration mode for the interface and disable split-horizon.**

```
SEFOS 1 SEFOS# configure terminal
SEFOS 1 SEFOS(config)# interface vlan 40
SEFOS 1 SEFOS(config-if)# no ipv6 split-horizon
SEFOS 1 SEFOS(config-if)# end
SEFOS 1 SEFOS#
```
**2. Review the configuration information.**

```
SEFOS 1 SEFOS# show ipv6 rip
RIP port 521, multicast-group ff02::9,Maximum paths is 16
Updates every 30 seconds; expire after 180
Garbage Collect after 120 seconds
Split Horizon is off;
Interface:
vlan50
```
# <span id="page-25-0"></span>Configuring the Debug Level for RIPng

The IPv6 RIPng debug option can be used to observe and debug RIPng issues.

- ["Enable Debugging" on page 22](#page-25-1)
- ["Disable RIPng Debugging" on page 23](#page-26-0)

### <span id="page-25-1"></span>▼ Enable Debugging

For details of the debug ipv6 rip command, refer to the *Sun Ethernet Fabric Operating System CLI Enterprise Reference Manual*.

● **Enable the debug level.**

```
SEFOS 1 SEFOS# debug ipv6 rip all
RIP6: RIP6 : Got a update timer expiry on If = 41RIP6: RIP6: Send RIP6 resp Dest port = 521 If = 41 Resp flag = 1
Dest Addr = ff02::9RIP6: RIP6BUF: In bufwrite Bufptr = 0x11277798 data = 0x3cb9340eoffset = 0 size = 4 Copy = 1RIP6: RIP6:Combining routes over If=41 RespFlag=1 Horizon=1
DestPort=521 DestAddr=ff02::9
RIP6: Sending over If=41 Route counter=0 Max no of RTE= 456 Len=4
BufPtr=0x3cb932f0
RIP6: RIP6BUF: In bufwrite Bufptr = 0x11277798 data = 0x3cb93280offset = 4 size = 20 Copy = 1RIP6: RIP6:Combining routes over If=41 RespFlag=1 Horizon=1
DestPort=521 DestAddr=ff02::9
RIP6: Sending over If=41 Route counter=1 Max no of RTE= 456 Len=24
BufPtr=0x3cb932f0
RIP6: RIP6BUF: In bufwrite Bufptr = 0x11277798 data = 0x3cb93280offset = 24 size = 20 Copy = 1RIP6: RIP6:Combining routes over If=41 RespFlag=1 Horizon=1
DestPort=521 DestAddr=ff02::9
RIP6: Sending over If=41 Route counter=2 Max no of RTE= 456 Len=44
BufPtr=0x3cb932f0
```

```
RIP6: RIP6BUF: In bufwrite Bufptr = 0x11277798 data = 0x3cb93280offset = 44 size = 20 Copy = 1RIP6: RIP6:Combining routes over If=41 RespFlag=1 Horizon=1
DestPort=521 DestAddr=ff02::9
RIP6: Sending over If=41 Route counter=3 Max no of RTE= 456 Len=64
BufPtr=0x3cb932f0
RIP6: RIP6BUF: In bufwrite Bufptr = 0x11277798 data = 0x3cb93280offset = 64 size = 20 Copy = 1RIP6: RIP6:Combining routes over If=41 RespFlag=1 Horizon=1
DestPort=521 DestAddr=ff02::9
RIP6: Sending over If=41 Route counter=4 Max no of RTE= 456 Len=84
BufPtr=0x3cb932f0
RIP6: RIP6BUF: In bufwrite Bufptr = 0x11277798 data = 0x3cb93280offset = 84 size = 20 Copy = 1RIP6: RIP6:Combining routes over If=41 RespFlag=1 Horizon=1
DestPort=521 DestAddr=ff02::9
RIP6: Sending over If=41 Route counter=5 Max no of RTE= 456 Len=
104 BufPtr=0x3cb932f0
RIP6: RIP6BUF: In bufwrite Bufptr = 0x11277798 data = 0x3cb93280offset = 104 size = 20 Copy = 1RIP6: RIP6:RIP6 send Buf=0x11277798 Send flag=1 DstUDP6Port=521
If=41 DestAddr=ff02::9 Len=124
RIP6: RIP6LIB: Starting timer Id = 3 Duration = 30 Timer Node =
0x11702424
RIP6: RIP6BUF: Reading from buf = 0x112777f8 data = 0x3cb934f4offset = 0 size = 4 copy = 0RIP6: RIP6BUF: Returning pointer = 0x35840d80 local data =
0x3cb934f4
RIP6: RIP6 : The RIP6 header has Command = 2 Version = 1 Reserved
field = 0RIP6: RIP6:rcvd resp Buf=0x112777f8 HopLim=255 Len=124 If=41
SrcAddr=ff02::9 DestAddr=fe80::221:28ff:fe56:d7a9
RIP6: RIP6 : Received RIP6 response buffer :
RIP6: RIP6:sndrOfRIPngRespDidnt putLlocalSrcAddr RespCameOnIf=41
SrcAddr=FF02:0000:0000:0000:0000:0000:0000:0009 DesAddr=
FE80:0000:0000:0000:0221:28FF
```
### <span id="page-26-0"></span>▼ Disable RIPng Debugging

For details of the no debug ipv6 rip command, refer to the *Sun Ethernet Fabric Operating System CLI Enterprise Reference Manual*.

● **Type.**

```
SEFOS 1 SEFOS# no debug ipv6 rip
```